# Investor360 **Clicks with TurboTax® Users.**

## **Investor360º Makes Filing Easier for TurboTax Users.**

If you're a user of either the web-based or desktop version of TurboTax, you can now import your tax information from Investor360. With just a few short steps, all the key tax data you need is safely, accurately, and easily transferred directly into your electronic return.

With Investor360º and TurboTax, you'll do away with:

- The need to gather together a year's worth of statements
- The task of keying in data from multiple sources
- The worry associated with either missing or incorrectly transcribing important tax information

**To see how easily Investor360º works with TurboTax, follow the steps on the next page.**

# **Here's how it works:**

## **Step 1**

As you begin to enter your federal tax information on the Federal Taxes tab, in the Import Summary section, click **View**.

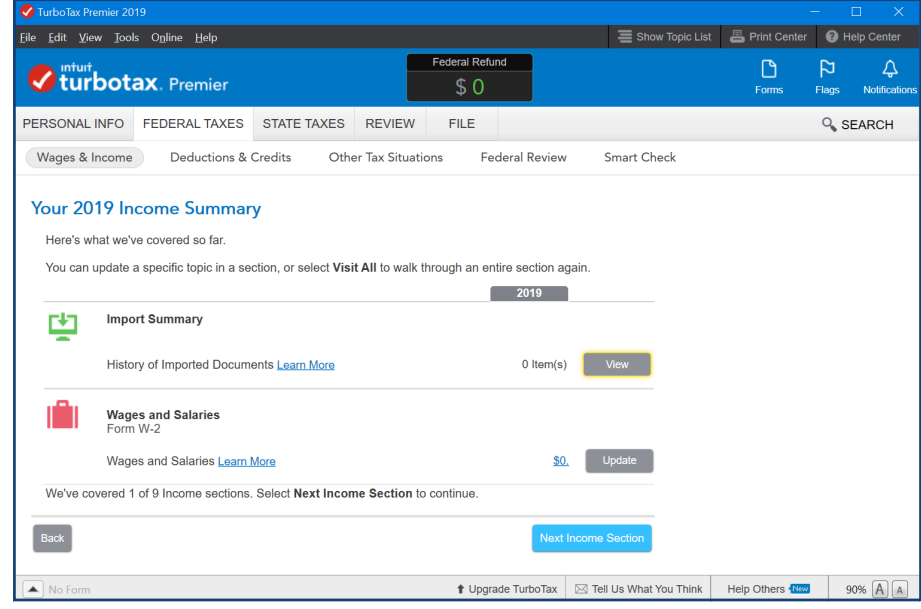

**Step 2**

On the next screen that appears, click **Add Other Documents**.

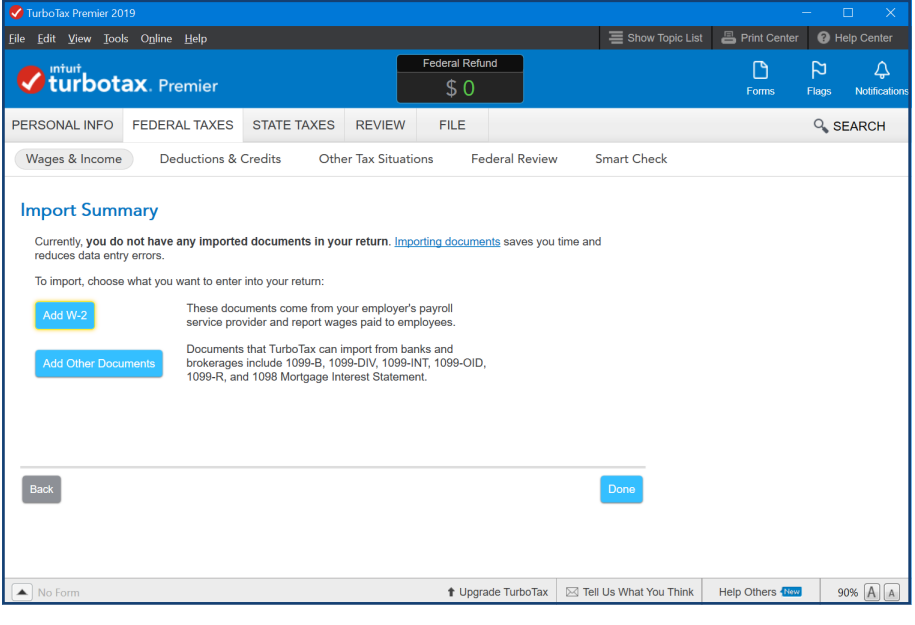

### **Step 3**

Select **Import from my bank or brokerage**.

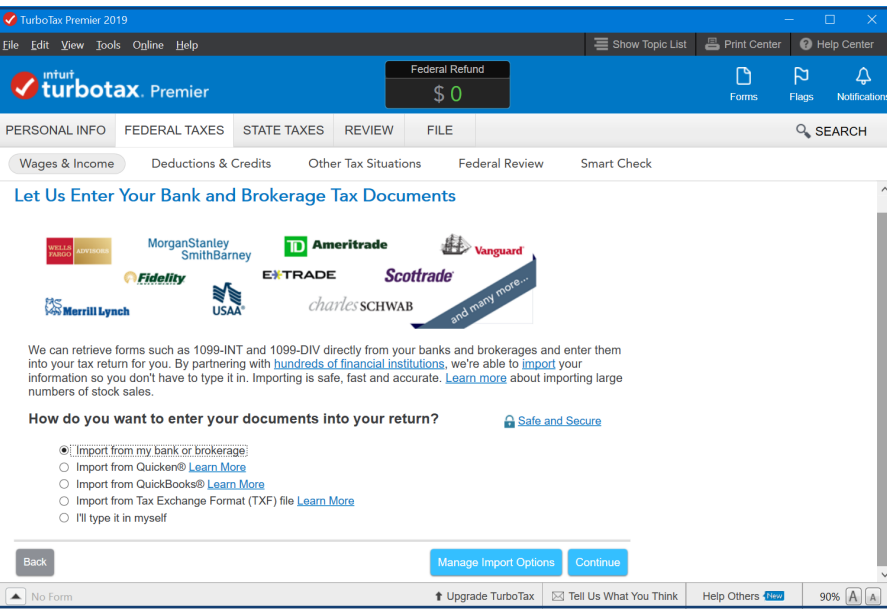

#### **Step 4**

Type Investor360° into the "Search for Your Financial Institution" box. Select **Investor360°** from the list of available banks and brokerages and click **Continue**.

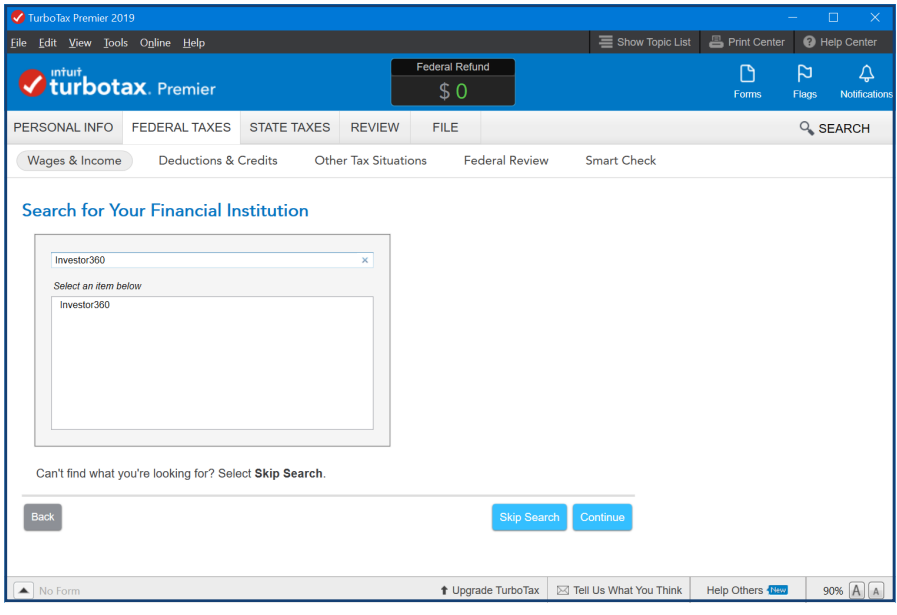

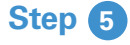

Enter your Investor360° login ID and password and click **Continue**.

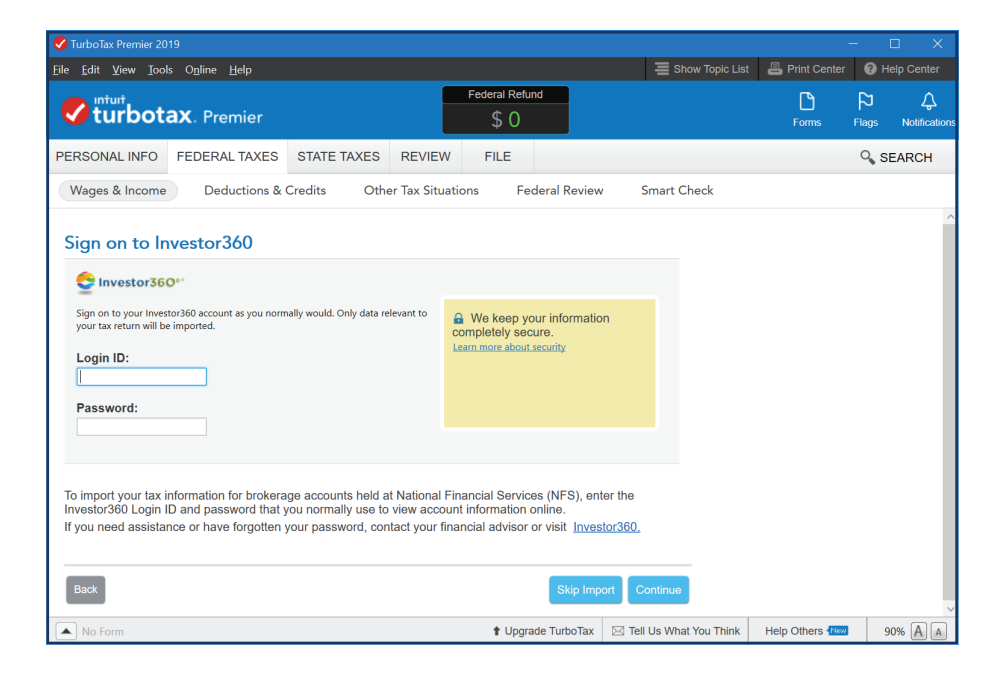

#### **Step 6**

Select the files you want to import into your tax return by clicking the box to the left of each file.

Click **Import Now**.

All the tax information you've requested will now be imported directly into your TurboTax return.

It's that simple!

**If you're not signed up for Investor360º, call us today to get started.**

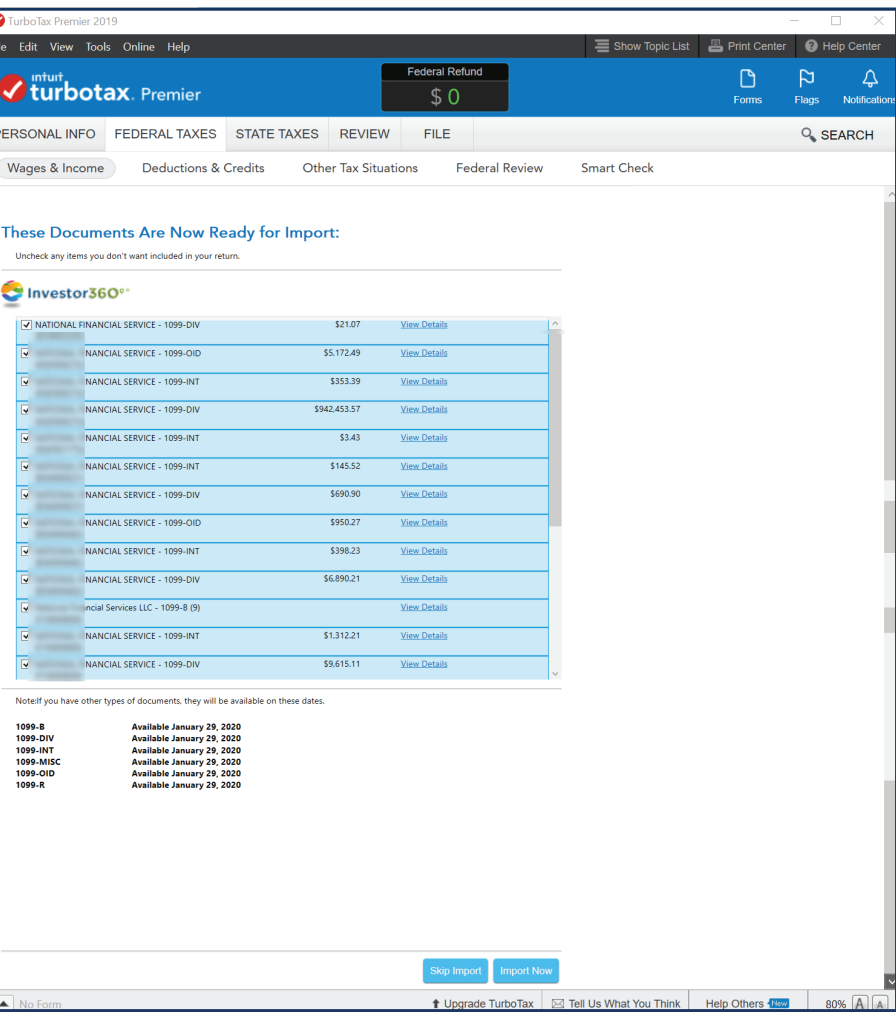